デジタルネットワーク基礎 第5週 アプリケーション基礎

# Excel

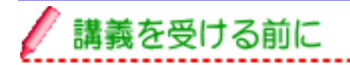

Excelは表計算ソフトと呼ばれるアプリケーションソフトです。 Excel2007で基本的な表作成を学習します。

#### ◆ 表とは?

「文書ではわかりにくい事柄などを、分類整理して見やすくまとめたもの」です。

例えば・・・

下記のAとBを見比べると、同じ内容でもBのほうが見やすいですね。

#### A:文字のみで表現したもの

単価 200円のノートを 500冊売ると売上金額は 100,000円、 単価 30 円の鉛筆を 1000 本売ると売上金額は 30,000 円、 総数量は 1,500 で総売上金額は 130,000 円です。

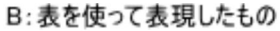

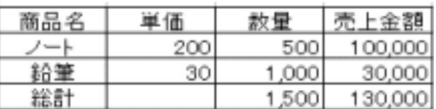

#### ◆計算式について

Excelは計算させるのが得意です。

例えば・・・

上の表の「売上金額」や「総計」は直接数値を入力しているのではなく、Excelで計算をさせて います。

「この数値とこの数値なない」「この数値からこの数値まで足しなさい」という計算式を 使って答えを求めていきます。

#### ◆ Googleドキュメントについて

Google.AppsからGoogleのドキュメントを選択するとネットワーク上にアプリケーションデータ (文書や表のファイル)を保存することができます。

Googleのドキュメントには、「文書」、「スプレッドシート」、「プレゼンテーション」というような、 Microsoftの「Wrod」、「Excel」、「PowerPoint」に相当するアプリケーションが用意されていま す。 自分のパソコンにアプリケーションソフトが入っていなくても、インターネットがつながる パソコンでGoogleのアカウントがあれば利用できます。

### ● こんなことが出来るようになります

- Excel画面で文字や数値の入力
- 計算式を使って計算させる
- ◆ 表に線(罫線)を引きレイアウトを整える
- Excelの表をWordで活用する

Excelの基本用語の理解

(セル・アクティブセル・オートフィル・罫線等)

GoogleAppsでドキュメントを作成・編集・保存できる。

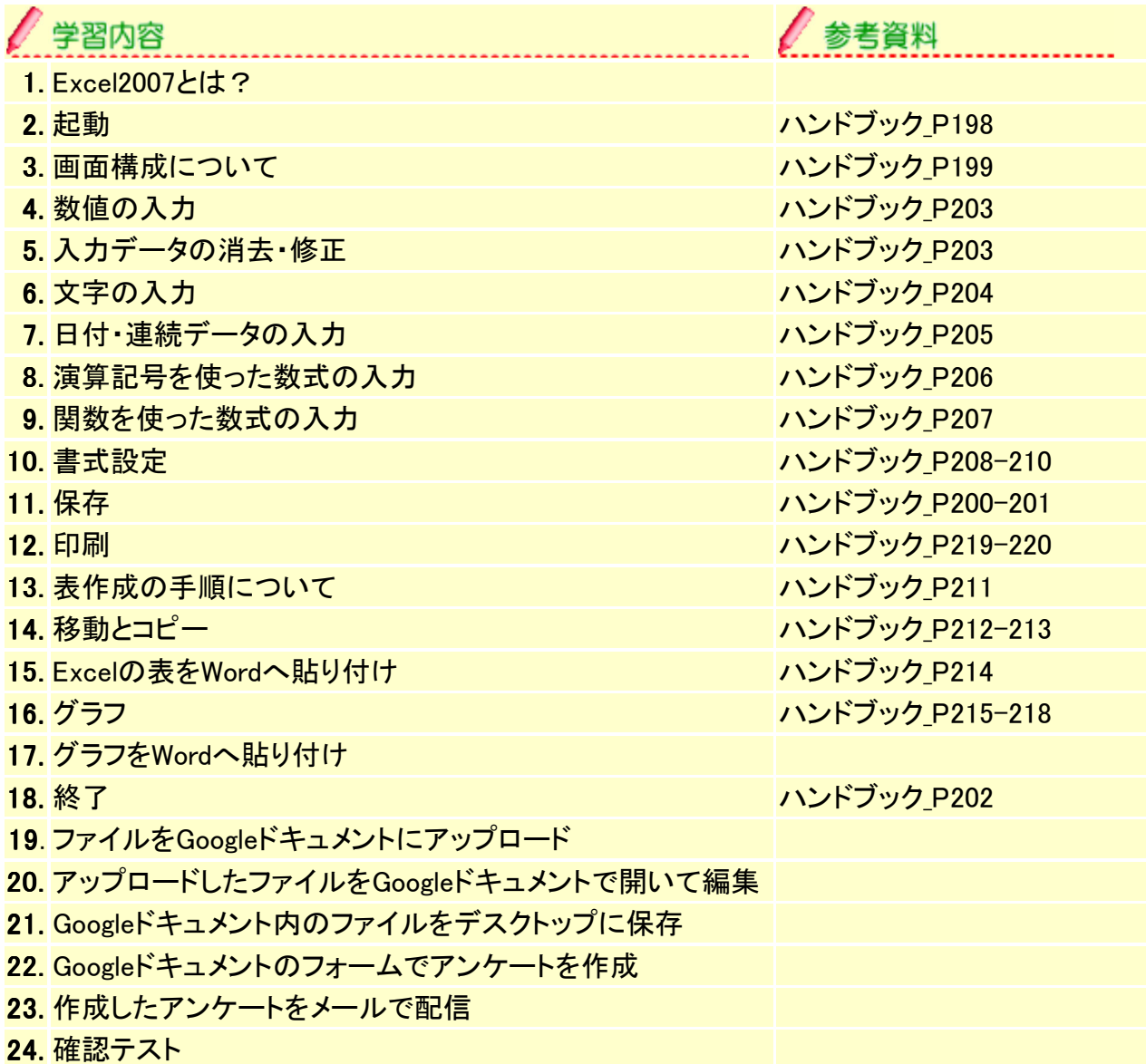

...................

## ● 覚えておきたいこと・注意点

- ◆ 演算記号を使った数式の入力では、先頭に「=」を入力します。
- 計算の中でも、足し算は[オートSUM]ボタンが使えます。
- ◆ 書式設定する場合は、範囲選択が必要です。
- Excelで縦・横の線を引きたい場合は、"罫線"を使います。
- ◆ Googleドキュメントへファイルのアップロードとダウンロードを理解します。
- ◆ Googleドキュメントでのアプリケーションの利用方法を理解します。

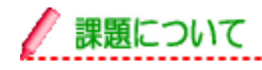

◆ 第5週課題プリント(授業中に配布)で、表作成の復習をしてください。 ※提出期限:5日後まで (注意:3日後までの課題提出は満点(100点)、それ以降は満点でも減点対象となってしま います。)

- ◆ グループディスカッション※期限:次週 グループリーダーは発信し、メンバーは返信してください。 今週のリーダーは次のテーマ(下記より1項目)で、ディスカッションを進めてください。 タイトル:『ランチの企画に対する編集分担』について、リーダーを中心に役割を決めてく ださい。 各自、決まった部分の記事のアウトラインをインターネットで調べたりして準備しておくこ と。
- ◆ 授業で作成し、グループの人に送信したメールのリンクを開いて、それぞれの人のアン ケートに答えておいてください。
- ◆ DNF第5回のメニューに表示されている「Excel小テスト(第5回授業後各自次週までに必 ず受験のこと)」を次回の授業までに受験しておくこと
- ◆ 講師のエントリーにコメント・トラックバックを行ってください。※期限:第7週授業開始まで
- ◆ 講義資料の確認※期限: 次调 セルフテストで復習してください。

・ハンドブック 授業に必要な物 ・記憶媒体(USBフラッシュメモリ)